## KALTURA

**Kaltura** es un sistema de creación y almacenaje de vídeos integrado dentro del Campus Virtual permite resolver:

- Generar y editar fácilmente vídeos con captura pantalla.
- Cargar los vídeos en un servidor especial que permite no saturar el Campus Virtual y que los usuarios puedan recibir eficientemente los vídeos.

## **Recursos para su uso en:**

[https://extension.campusvirtual.uva.es/course/view.php?id=2569#section-3](https://extension.campusvirtual.uva.es/course/view.php?id=2569%23section-3%20)

## **Problemas frecuentes: versión actualizada en:**

[https://uvaes-](https://uvaes-my.sharepoint.com/:b:/g/personal/gestion_virtuva_uva_es/EbCNjp6ttJ9Gpb9bVo8VfEQBh-X1vrXrO4y6en_gpKtMJg?e=PhMG8D))

[my.sharepoint.com/:b:/g/personal/gestion\\_virtuva\\_uva\\_es/EbCNjp6ttJ9Gpb9bVo8VfEQBh-](https://uvaes-my.sharepoint.com/:b:/g/personal/gestion_virtuva_uva_es/EbCNjp6ttJ9Gpb9bVo8VfEQBh-X1vrXrO4y6en_gpKtMJg?e=PhMG8D))[X1vrXrO4y6en\\_gpKtMJg?e=PhMG8D\)](https://uvaes-my.sharepoint.com/:b:/g/personal/gestion_virtuva_uva_es/EbCNjp6ttJ9Gpb9bVo8VfEQBh-X1vrXrO4y6en_gpKtMJg?e=PhMG8D))

Cookies de terceros deshabilitadas > Hay que permitir las Cookies de Terceros para el sitio web kaltura.com.

- Google Chrome: Configuración > Privacidad y Seguridad > Configuración de sitios web > Cookies y datos de sitios, y permitir las Cookies de terceros.
- Firefox: Configuración > Privacidad y seguridad > Bloqueo de contenido > Standard
- Safari: Preferencias > Privacidad

Para configuraciones más específicas, hay que permitir las cookies de los sitios:

- 2624862-1.kaf.kaltura.com
- 2624862.kaf.kaltura.com

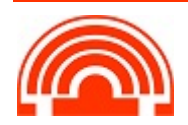

## **Kaltura Capture**

Es un módulo opcional instalable en el ordenador que mejora las prestaciones de las grabaciones.

Los requisitos mínimos del sistema para utilizar Kaltura Capture son: <https://knowledge.kaltura.com/help/kaltura-capture---prerequisites-and-systemrequirements>

**Error "The recording folder was deleted"**: Se debe a un problema en el acceso a la carpeta "Recording", que es donde la aplicación guarda las aplicaciones. Esta carpeta está en la ruta:

- Windows: C:\Users\[your user name]\AppData\Local\Kaltura\Capture\Recordings\
- OSX: /Users/[your user name]/Library/Preferences/Kaltura/Capture.

En la mayoría de los casos se debe a que el nombre de usuario incluye una tilde.

**Error "Failed to start recording"**: el problema puede venir de que los recursos del equipo del usuario son insuficientes (memoria, espacio en disco…). Se les suele pedir que cierren otras aplicaciones cuando vayan a utilizar Kaltura Capture. Si no es un problema de recursos, se suele pedir que el usuario desinstale el programa e instale una nueva versión.

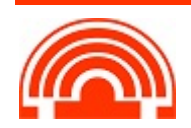